## **Table of Contents**

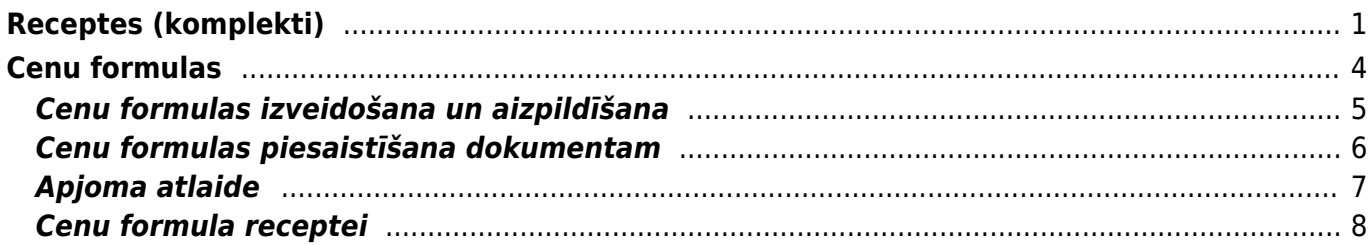

<span id="page-2-0"></span>Lai pievienotu recepti kādam artikulam, spiežam uz saites "Artikuli", lai atvērtu artikulu sarakstu.

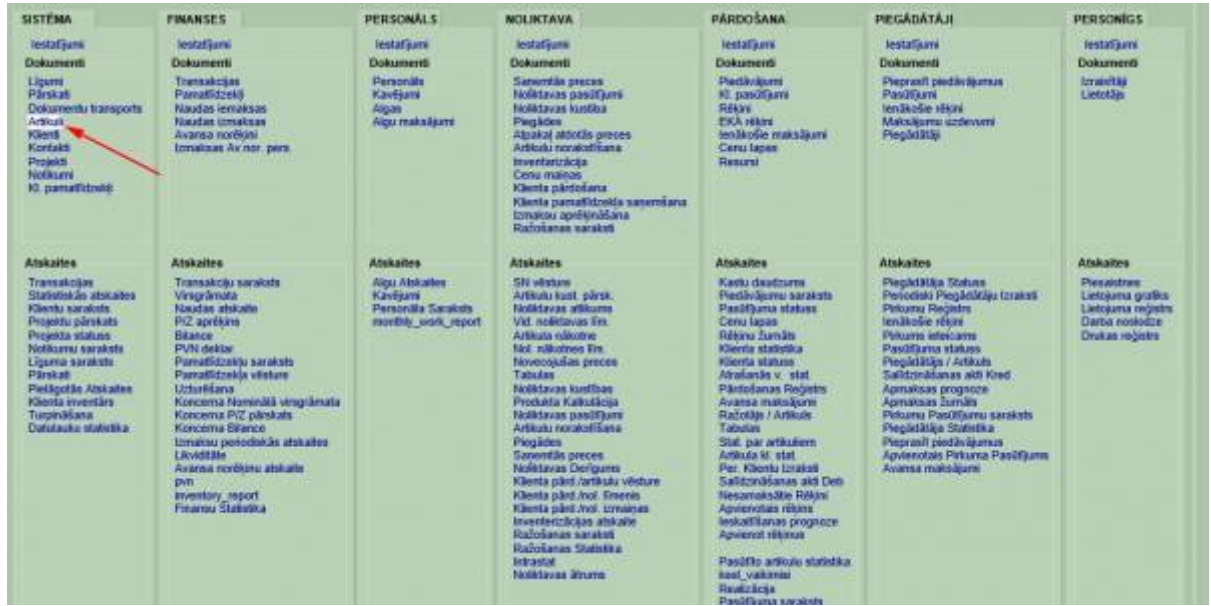

Atvērsies logs, kurā būs redzami visi iepriekš izveidotie artikuli. Ja komplektam vēl nav izveidots savs artikuls, tad izvēlamies "Pievienot jaunu".

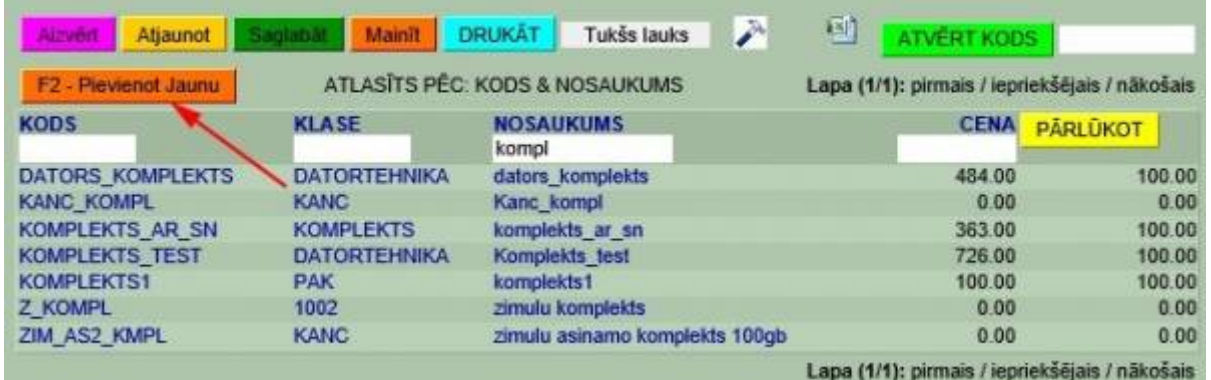

Savukārt, ja komplekta artikuls jau eksistē, tad klikšķinām uz tā koda.

Izveidojot jaunu komplekta artikulu, nepieciešams norādīt artikula kodu, nosaukumu un klasi, veids ir jānorāda kā "tiešs/serviss" un cenai ir jābūt vienādai ar komplektā iekļauto artikulu cenu summu.

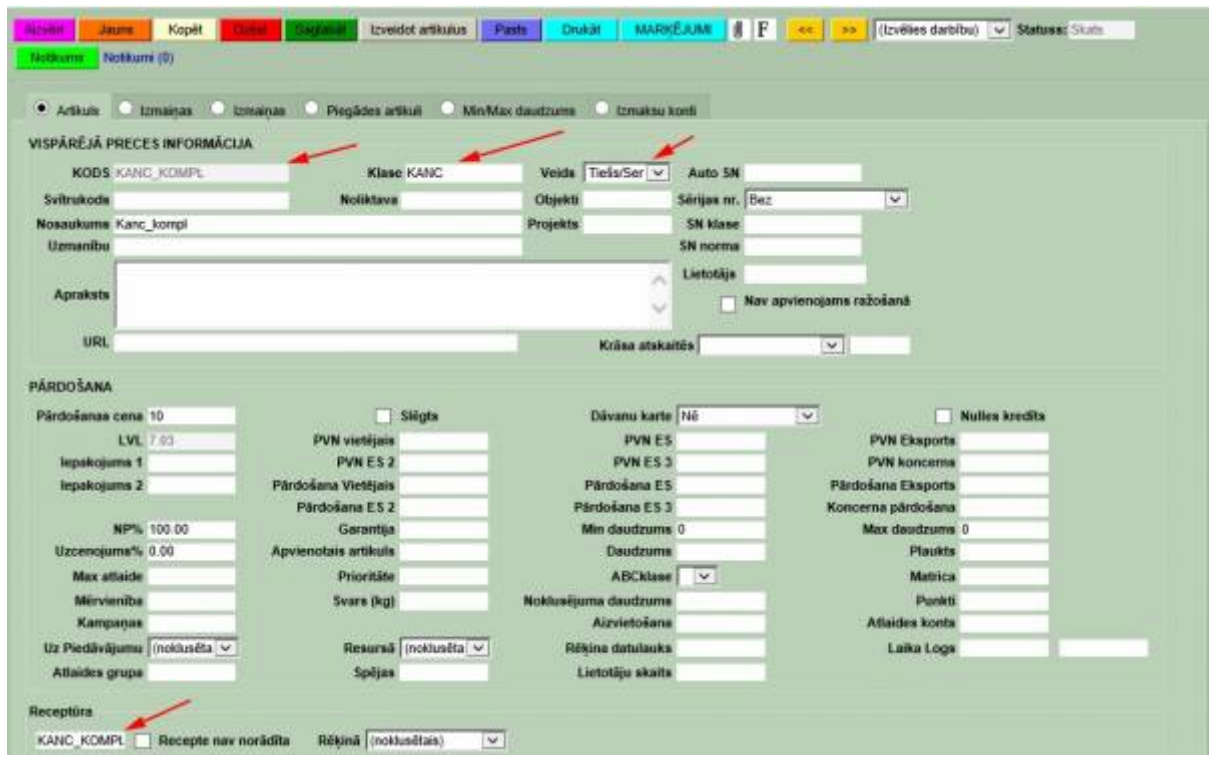

Tālāk klikšķinām laukā "Receptūra". Atvērsies logs, kurā būs redzamas jau iepriekš izveidotas receptes. Ja ir jāpiesaista jau gatava recepte, tad izvēlamies to un saglabājam artikula kartiņu. Ja ir jāizveido jauna recepte, tad izvēlamies "Pievienot jaunu".

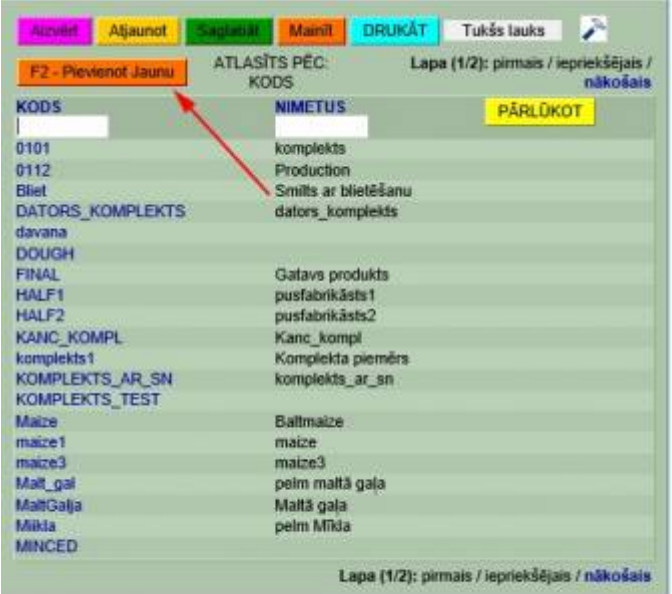

Tālāk receptūrā pievienojam artikulus, kas veidos komplektu. Beigās pievienojam arī pašu komplekta artikulu klāt ar negatīvu zīmi, lai izlīdzinātos. Artikulu skaitu norādām šādās iekavās "{}".

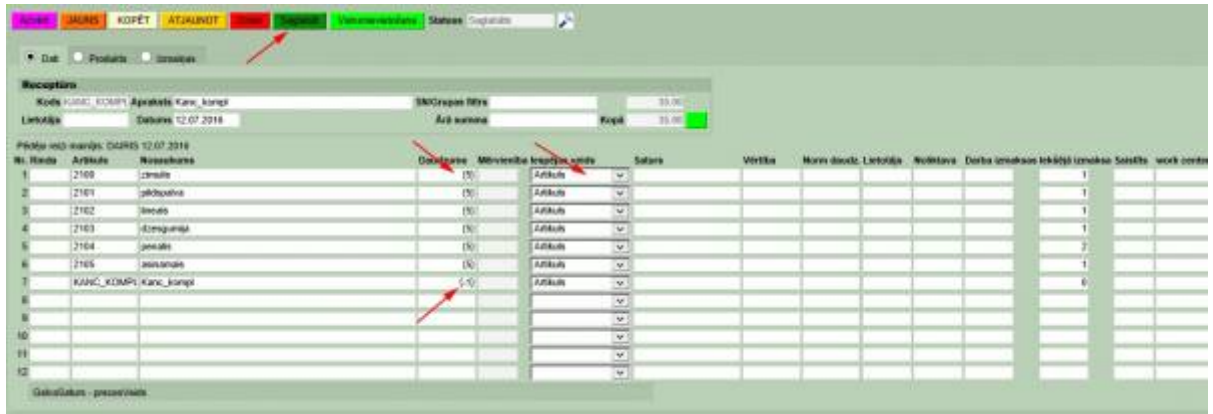

Kad tas ir izdarīts, saglabājam artikulu sarakstu un pašu komplekta artikulu. Komplekts ir izveidots. Lai pārliecinātos, ka komplekts ir veiksmīgi izveidots, veicam pārbaudi, izveidojot rēķinu. Rēķinā ievietojam artikulu, mūsu gadījumā ar nosaukumu "kanc\_kompl"

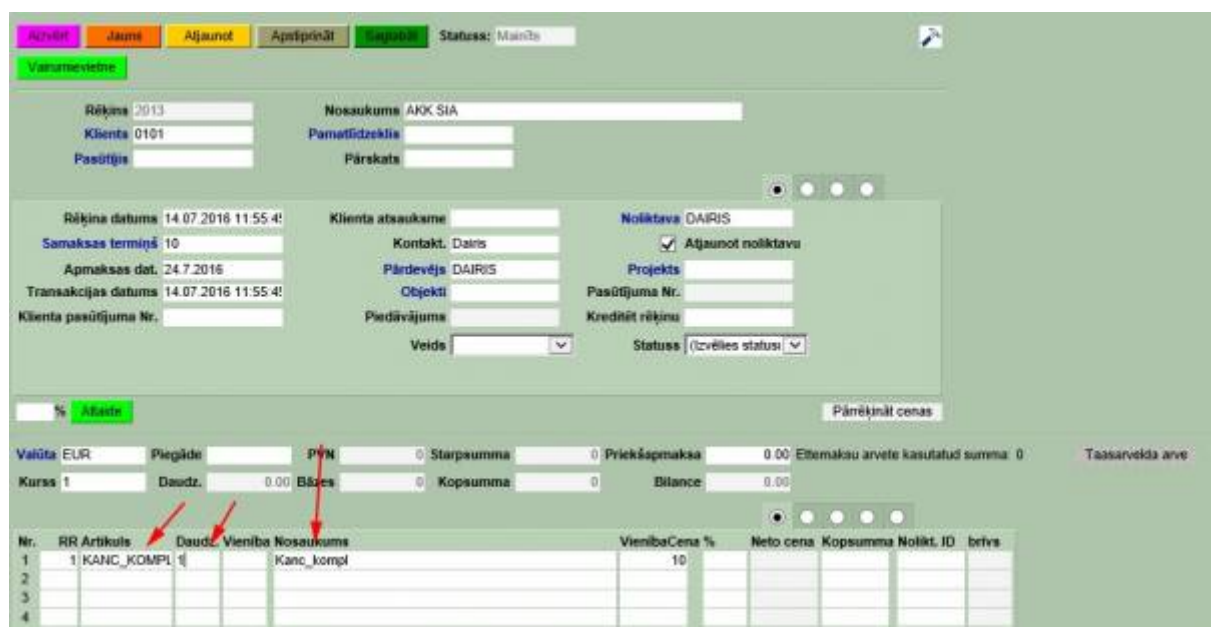

Ja uzreiz neparādās komplektā esošie artikuli, tad tie parādīsies pēc dokumenta saglabāšanas. Komplekta artikula kartiņas laukā "Rēķinā" var izvēlēties, kurā brīdī ievietot recepti dokumentos uzreiz pēc artikula ievietošanas vai pēc dokumenta saglabāšanas.

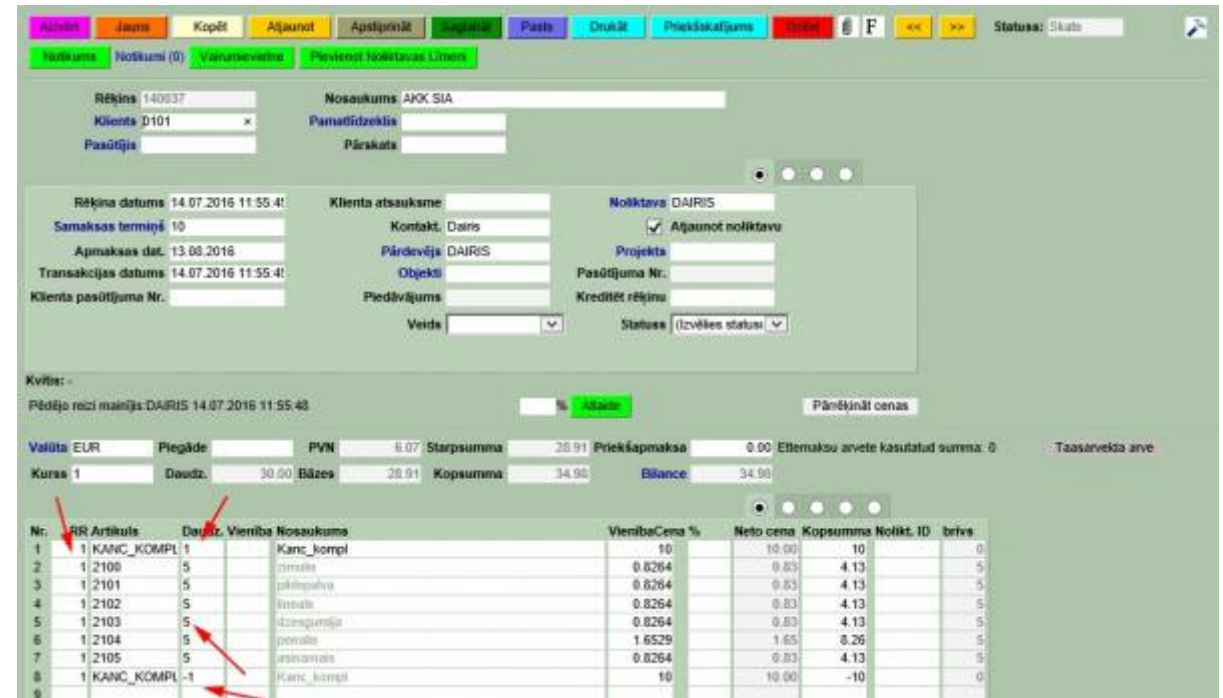

Redzams, ka komplekts ir viens, bet katram artikulam ir savs daudzums. Svarīgi, lai visam komplektam ir RR vienāds. Kā pēdējais artikuls ir redzams pats komplekts ar negatīvu zīmi.

Ja ir nepieciešams tāds komplekts, kuram ir sava pārdošanas cena, bet no noliktavas ir jānoraksta komplekta sastāvdaļas, kurām nav jāietekmē pārdošanas summu, tad jādara sekojoši:

- veidojot komplekta recepti, nav nepieciešams tajā iekļaut pašu komplekta artikulu, tikai sastāvdaļas
- receptes artikula kartiņā ir jāizvēlas opcija "Fonā"

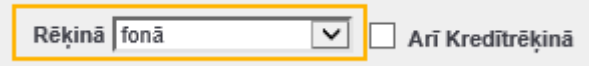

Tādā veidā receptes sastāvdaļas neparādīsies rēķinā, tajā būs tikai paša komplekta pārdošanas cena, bet rēķinu apstiprinot, no noliktavas norakstīsies komplekta sastāvdaļas.

## <span id="page-5-0"></span>**Cenu formulas**

Cenu formulas izmanto tad, ja klientiem ir atšķirīgi cenu nosacījumi. Piemēram, var izveidot atsevišķas cenu formulas mazumtirdzniecības un vairumtirdzniecības klientiem, pastāvīgajiem klientiem utml. Ja nepieciešams, cenu formulās norādītās cenas var piemērot uz konkrētu laika posmu.

Izmantojot cenu formulas var, piemēram, piešķirt atlaides, noteikt artikuliem statiskas cenas, kuras atšķiras no to standarta cenām utml.

Artikula cena nonāk piedāvājumā, klienta pasūtījumā, izejošajā rēķinā no artikula kartītes vai cenu formulas. Ja dokumentā ir norādīta cenu formula un dokumentā ir iekļauti arī cenu formulā norādītie artikuli, tad dokumentā kā artikula cena tiek norādīta tā cena, kura norādīta cenu formulā, nevis

artikula kartītē.

Lai cenu formula automātiski nonāktu dokumentā, cenu formulu var piesaistīt klientu klasei, klientam, darbavietai, lietotājam, līgumam.

## <span id="page-6-0"></span>**Cenu formulas izveidošana un aizpildīšana**

[Lai izveidotu cenu formulu, no galvenās izvēlnes jādodas uz UZSTĀDĪJUMI → Pārdošanas uzstādījumi →](https://wiki.directo.ee/_media/lv/cenu_formula_-_pogas_aizpildisanai.png) [Cenu formulas → jānospiež poga](https://wiki.directo.ee/_media/lv/cenu_formula_-_pogas_aizpildisanai.png) Pievienot jaunu

Tad tiks atvērta jauna cenu formula. Cenu formulas galvenē noteikti jānorāda cenu formulas kods (kodā nevajag iekļaut simbolus, garumzīmes, mīkstinājuma zīmes un jāņem vērā, ka pēc cenu formulas saglabāšanas kods vairs nebūs maināms) un nosaukums. Valūta ir jānorāda tad, ja tā nav eiro.

Kad galvenē ir norādīta nepieciešamā informācija, cenu formulā jānospiež poga Saglabāt.

Cenu formulas rindas jāaizpilda atkarībā no tā, vai cenu nosacījumi jānosaka artikulu klasēm un/vai atsevišķiem artikuliem, kā arī atkarībā no tā, pēc kāda principa jānosaka cenas.

• Ja cenu nosacījums jāattiecina uz visu artikulu klasi, tad laukā **Klase** jānorāda artikulu klases kods. Savukārt, ja cenu nosacījums jāattiecina konkrētu artikulu, tad laukā **Artikuls** jānorāda artikula kods. Ja cenu formulā tiks norādīti nosacījumi, kas attiecas uz artikulu klasi, tad tie ietekmēs tos artikulu klasē esošos artikulus, kuriem cenu formulā nav noteikti atsevišķi nosacījumi.

 Ja cenu formulā nepieciešams norādīt visas artikulu klases vai arī visas izmantotās artikulu klases, var nospiest pogu Pievienot visas artikulu klases vai Pievienot visas izmantotās artikulu klases.

Ar vairumievietošanas funkcionalitāti cenu formulas rindās var iekopēt datus no Excel faila. Lai atvērtu vairumievietošanas logu, dokumentā jānospiež poga Vairumievietošana. Apraksts par vairumievietošanu ir pieejams [šeit.](https://wiki.directo.ee/lv/yld_mass_aseta)

Kopēt izvēlēto  $\int$  Izdzēst izvēlēto Vairumievietošana | Pievienot visas artikulu klases | Pievienot visas izmantotās artikulu klases

• Lai norādītu, ka artikulu klasei vai artikulam jāpiešķir **atlaide**, kolonnā **Atlaide** jānorāda atlaides procentuālais apjoms, bet kā **Efekts** jānorāda opcija **Atlaide**. Atlaide tiks piešķirta artikulu kartītēs norādītajai pārdošanas cenai.

Šajā piemērā artikulam tiek piemērota 10 % atlaide:

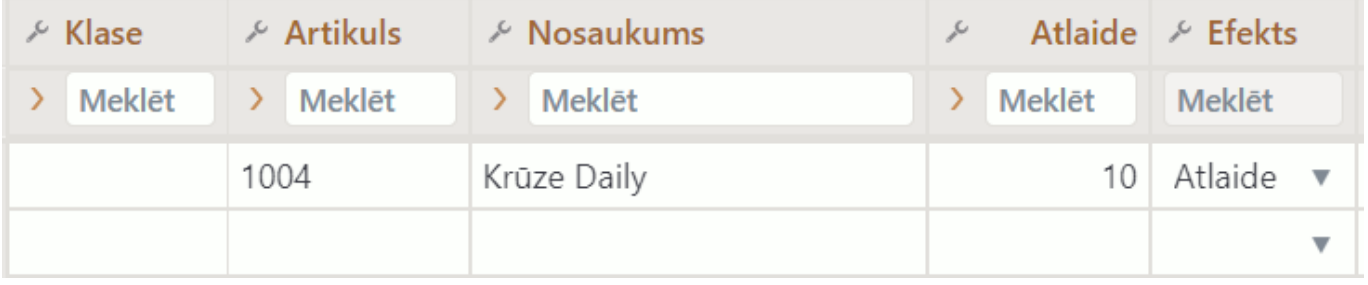

• Lai norādītu **pārdošanas cenu bez PVN**, laukā **Atlaide** jānorāda pārdošanas cena bez PVN, bet kā **Efekts** jānorāda opcija **Statisks**. Efekts **Statisks** piešķir statisku cenu, neņemot vērā artikula kartītē

#### norādīto cenu.

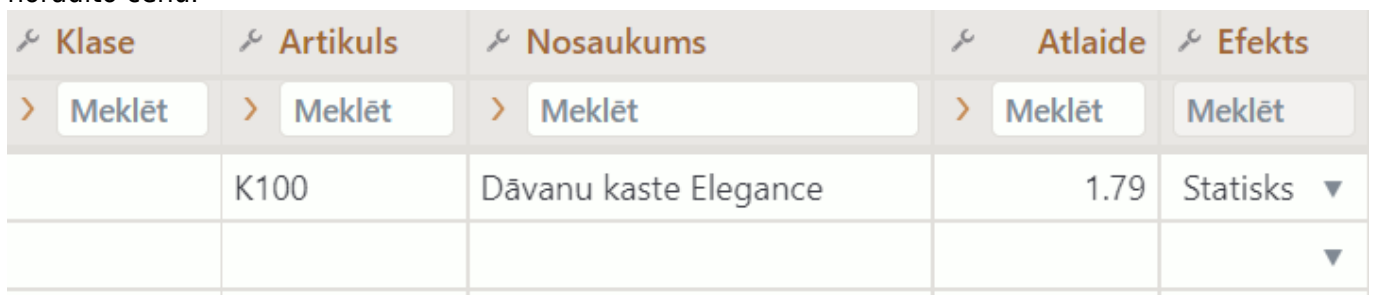

• Lai procentuāli palielinātu vai samazinātu artikula cenu, pamatojoties uz artikula kartītes laukā **Pārdošanas cena** norādīto pārdošanas cenu, tad cenu formulas laukā **Efekts** ir jānorāda opcija **Pārdošanas cena**. Pēc tam, ja cena jāsamazina, tad laukā **Atlaide** jānorāda pozitīvs atlaides procentuālais apjoms.

Piemēram, ja artikula kartītē norādītā pārdošanas cena bez PVN ir 10€ un cenu formulā tiek norādīts šis artikuls, efekts **Pārdošanas cena** un **Atlaide** 30, tad piedāvājumā, klienta pasūtījumā un izejošajā rēķinā, kurā ir cenu formula, artikula cena bez PVN būs 7€.

Savukārt, ja, pamatojoties uz artikula kartītē norādīto cenu artikula cena formulā ir procentuāli jāpalielina, tad cenu formulas laukā **Efekts** ir jānorāda opcija **Pārdošanas cena** un laukā **Atlaide** jānorāda negatīvs atlaides procentuālais apmērs.

Piemēram, ja artikula kartītē norādītā pārdošanas cena bez PVN ir 10€ un cenu formulā tiek norādīts šis artikuls, efekts **Pārdošanas cena** un **Atlaide** -30, tad piedāvājumā, klienta pasūtījumā un izejošajā rēķinā, kurā ir cenu formula, artikula cena bez PVN būs 13€.

• Formulas laukā **Vietas** jānorāda, ar cik zīmēm aiz komata ir jānoapaļo cena.

 Nav iespējams iestatīt noapaļošanu ar vairāk zīmēm aiz komata, nekā ir iestatīts sistēmas uzstādījumos.

• Ja cenu formulas rindās norādītie cenu nosacījumi attiecas uz konkrētu periodu, tad laukā **Datums1** jānorāda darbības perioda sākuma datums, bet laukā **Datums2** – beigu datums. Ja formulā tiek norādīts periods, tad noteikti ir jānorāda gan sākuma, gan arī beigu datums.

### <span id="page-7-0"></span>**Cenu formulas piesaistīšana dokumentam**

• Pirms dokumenta aizpildīšanas dokumentā (piedāvājumā, kl. pasūtījumā, izejošajā rēķinā) norādot cenu formulu, tā ietekmēs to dokumentā iekļauto artikulu cenas, kuri ir norādīti arī konkrētajā cenu formulā.

Dokumentam piesaistāmo cenu formulu var norādīt dokumenta galvenes laukā **Cenu lapa** vai **Cenu formula**.

• Lai cenu formula automātiski nonāktu dokumentā, konkrēto cenu formulu var norādīt klientu klases, klienta, darbavietas, lietotāja vai līguma kartītē.

Piemēram, ja klienta kartītē ir norādīta cenu formula, tad, rēķinā norādot klientu, rēķina cenu formulas laukā nonāks klienta kartītē norādītā cenu formula.

• Ja cenu formula dokumentā tiek norādīta tad, kad dokuments jau ir pilnīgi vai daļēji aizpildīts, tad, lai uz tiem dokumentā norādītajiem artikuliem, kuri ir cenu formulā, tiktu attiecinātas cenu formulā norādītās cenas, dokumentā ir jānospiež poga Pārrēķināt cenas. Pēc tam tiks parādīts lodziņš,

kurā tiks jautāts, vai nepieciešams pārrēķināt cenas. Lai pārrēķinātu cenas, tajā jānospiež poga OK. Jāņem vērā, ka tad tiks nomainītas arī to artikulu, kuri nav cenu formulā, cenas, un kuru cena dokumentā tika koriģēta.

• Ir iespējams piemērot pārdevēja cenu formulu kā papildu formulu pie citas dokumentā norādītās cenu formulas. Lai to iestatītu, pie attēlā redzamā sistēmas uzstādījuma ir jānorāda opcija **jā**:

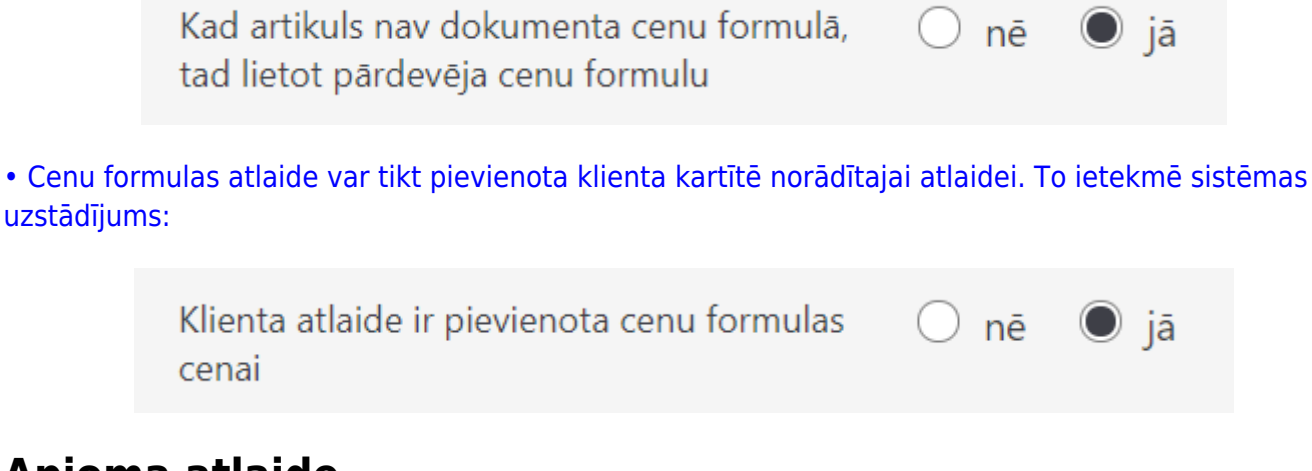

# <span id="page-8-0"></span>**Apjoma atlaide**

[Cenu formulās ir iespējams iestatīt apjoma atlaides opciju \(atlaide, kas stājas spēkā pie noteikta](https://wiki.directo.ee/_media/lv/sistemas_uzst._-_tiek_izmantota_apjoma_atlaide.png) [artikula daudzuma\). Tā var darboties divos veidos - summējot artikula daudzumu visās viena](https://wiki.directo.ee/_media/lv/sistemas_uzst._-_tiek_izmantota_apjoma_atlaide.png) [dokumenta rindās, vai nē, tad katras rindas artikulu daudzums tiek skaitīts atsevišķi.](https://wiki.directo.ee/_media/lv/sistemas_uzst._-_tiek_izmantota_apjoma_atlaide.png)

Sistēmas uzstādījumos (galvenā izvēlne → UZSTĀDĪJUMI → Sistēmas uzstādījumi) pie uzstādījuma **Tiek izmantota apjoma atlaide** ir jānorāda nepieciešamais apjoma atlaides veids un jānospiež poga "Saglabāt".

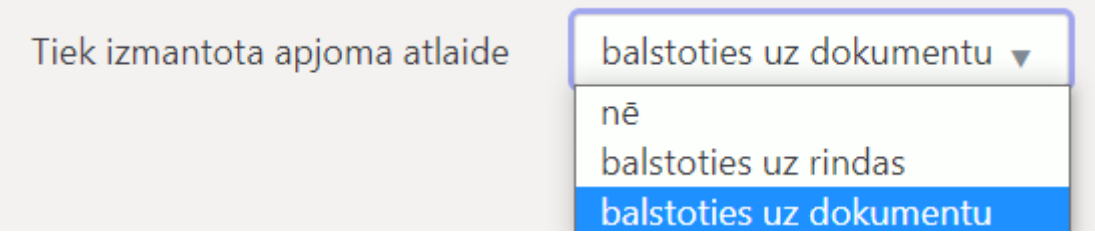

Tad cenu formulās parādīsies jauns lauks **Atlaides daudzums**: Cenu formulas rinda, kurā ir norādīts **Atlaides daudzums** ir spēkā, sākot ar norādīto daudzumu.

Piemērā cenu formulā norādītā atlaide ir spēkā, sākot no 200 gabaliem:

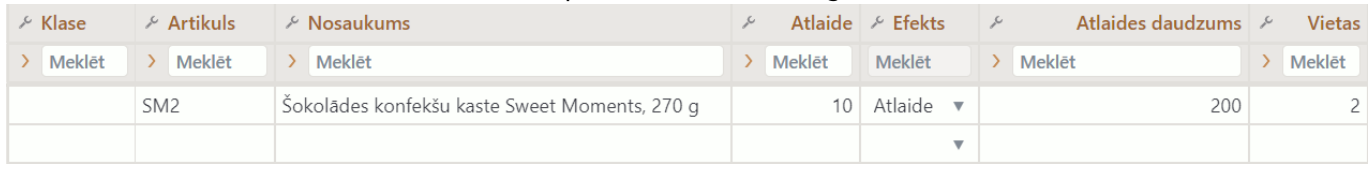

Apjoma atlaidi var izmantot dažādu cenu nosacījumu noteikšanai, piemēram, atlaides uzstādīšanai vai statiskās cenas noteikšanai.

## <span id="page-9-0"></span>**Cenu formula receptei**

Lai būtu iespējams pievienot recepti cenu formulai, pie sistēmas uzstādījuma **Cenu formulās var būt receptes** ir jānorāda opcija jānorāda opcija **jā** un jānospiež poga Saglabāt.

Tad cenu formulu rindās būs papildu kolonna **Recepte**, kurā norādot recepti, cenu formulas rindiņas nosacījumi tiks piemēroti tikai norādītās receptes artikuliem. Šādi var noteikt īpašu pārdošanas cenu katram artikulam no komplekta (receptes) vai, piemēram, visiem kādas klases artikuliem komplekta (receptes) ietvaros uzstādīt cenu 0.

[Apraksts par cenu formulām Directo.](https://wiki.directo.ee/lv/mr_hinnavalem)

From: <https://wiki.directo.ee/> - **Directo Help**

Permanent link: **[https://wiki.directo.ee/lv/yld\\_retsept?rev=1617104598](https://wiki.directo.ee/lv/yld_retsept?rev=1617104598)**

Last update: **2021/03/30 14:43**